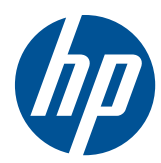

## Tastiera lavabile USB PS2 HP

Manuale dell'utente

© Copyright 2010 Hewlett-Packard Development Company, L.P. Le informazioni contenute nel presente documento sono soggette a modifica senza preavviso.

Microsoft, Windows e Windows Vista sono marchi di fabbrica o marchi registrati di Microsoft Corporation negli Stati Uniti e/o in altri Paesi.

Le uniche garanzie per i prodotti e i servizi HP sono presentate nelle dichiarazioni esplicite di garanzia fornite in accompagnamento a tali prodotti e servizi. Niente di quanto qui riportato può essere interpretato come un'ulteriore garanzia. HP non sarà ritenuta responsabile di eventuali omissioni o errori tecnici o editoriali qui contenuti.

Il presente documento contiene informazioni proprietarie protette da copyright. Nessuna parte del documento può essere fotocopiata, riprodotta o tradotta in altra lingua senza la preventiva autorizzazione scritta di Hewlett-Packard Company.

Seconda edizione (aprile 2010)

Numero di parte del documento: 609296-062

### **Informazioni sulla Guida**

Questa guida fornisce informazioni su connessione, manutenzione, pulizia e specifiche tecniche della tastiera.

- **AVVERTENZA!** Il testo evidenziato in questo modo indica che il mancato rispetto delle istruzioni potrebbe comportare lesioni personali o la perdita della vita.
- **ATTENZIONE:** Il testo evidenziato in questo modo indica che la mancata esecuzione delle indicazioni fornite potrebbe provocare danni all'apparecchiatura o la perdita di informazioni.
- **EV NOTA:** Il testo evidenziato in questo modo fornisce importanti informazioni supplementari.

## **Sommario**

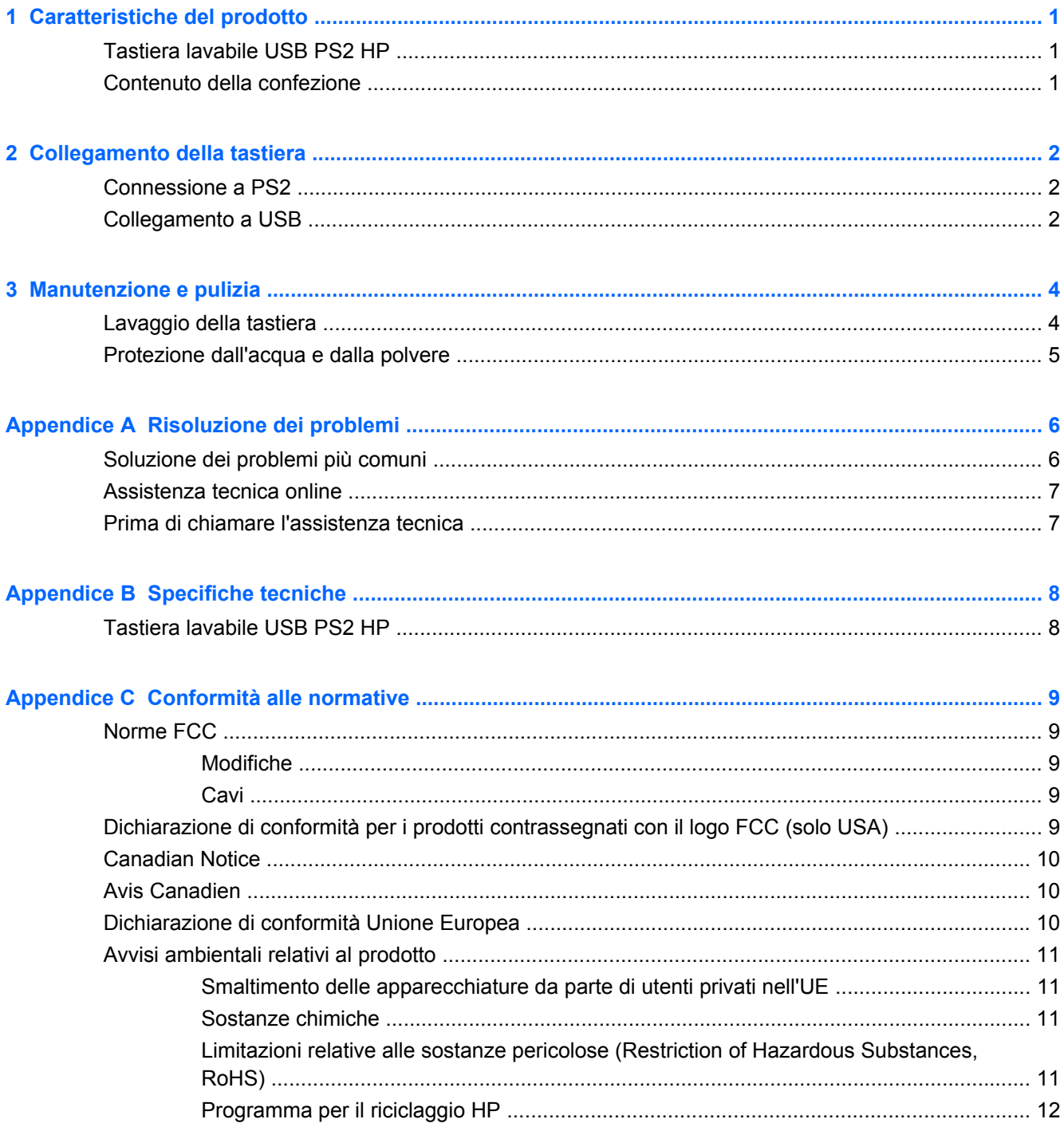

## <span id="page-6-0"></span>**1 Caratteristiche del prodotto**

## **Tastiera lavabile USB PS2 HP**

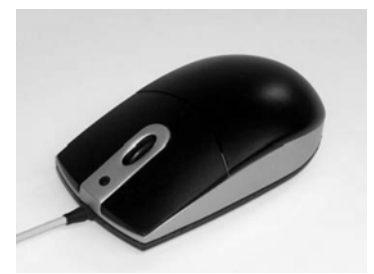

La tastiera lavabile USB PS2 HP offre:

- Protezione con la tecnologia della tastiera SpillSeal®, che fornisce protezione dai liquidi e dalla polvere come definito nello standard IEC 60529-1, codice IP66, e nello standard NEMA 250, codice 4X
- Struttura sigillata; può essere completamente lavata sotto acqua corrente
- Esterno impermeabile che protegge contro la polvere portata dal vento, la pioggia, gli spruzzi d'acqua e l'acqua diretta da un tubo
- Rotellina di scorrimento rimovibile (alcuni modelli) che scatta di nuovo in posizione dopo la pulizia
- Capacità plug and play se si utilizzano sistemi operativi supportati da Microsoft Windows. Non è richiesto alcun driver software aggiuntivo
- Connessione PS2 o USB
- Registrazione ottica con due pulsanti standard e un terzo pulsante ubicato al centro per evidenziare le informazioni o per lo scorrimento automatico

### **Contenuto della confezione**

- Tastiera con cavo USB
- Adattatore da USB a PS2
- Cavo di scollegamento rapido con prolunga per allungare il cavo
- CD *I/O Security Software and Documentation* (Software e documentazione di sicurezza I/O)

**AVVERTENZA!** Per ridurre il pericolo di gravi lesioni, leggere la *Guida alla sicurezza e al comfort* sul CD fornito con questo prodotto, che descrive la corretta impostazione della workstation, la posizione e le abitudini di lavoro corrette degli operatori di computer, e contiene importanti informazioni di sicurezza elettriche e meccaniche.

## <span id="page-7-0"></span>**2 Collegamento della tastiera**

Disinstallare eventuale software per tastiera precedente per garantire un successo ottimale. Per allungare il cavo della tastiera, collegare la prolunga del cavo fornita nel kit.

## **Connessione a PS2**

- **1.** Spegnere il sistema informatico.
- **2.** Collegare l'adattatore USB-to-PS2 all'estremità del connettore USB sul cavo del mouse.
- **3.** Collegare il cavo della tastiera col connettore PS2 al connettore PS2 sul retro del computer.

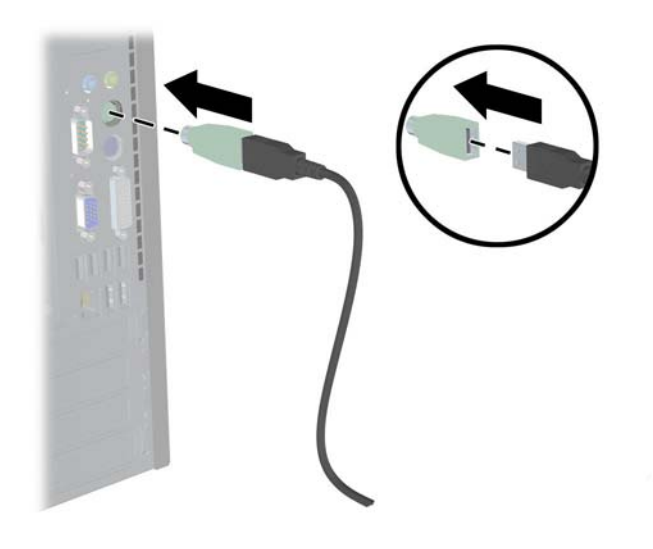

## **Collegamento a USB**

**1.** Lasciare il sistema informatico acceso o spento.

**2.** Rimuovere l'adattatore PS2, se necessario, dall'estremità del connettore del cavo della tastiera, quindi inserire il connettore USB in un connettore USB sul computer.

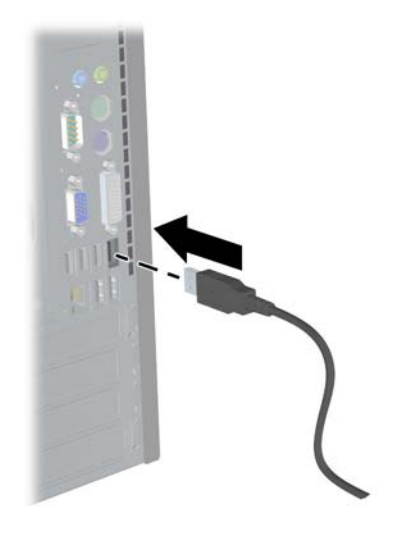

## <span id="page-9-0"></span>**3 Manutenzione e pulizia**

Per lavare la tastiera possono essere utilizzati i seguenti solventi:

- Sapone
- Detersivo per lavastoviglie
- Detersivi non abrasivi
- Candeggina
- Disinfettante
- Detersivi antibatterici
- Alcool chirurgico
- **E** NOTA: Rispettare le istruzioni del produttore per la preparazione e l'utilizzo di tutti i fluidi di pulizia e indossare l'abbigliamento protettivo appropriato.
- **ATTENZIONE:** Se si utilizza candeggina con ipoclorito di sodio (NaOCI) per pulire il mouse, utilizzare una soluzione candeggiante che contenga non oltre il 15% di NaOCl. Concentrazioni più elevate potrebbero danneggiare il mouse.

### **Lavaggio della tastiera**

Lavare periodicamente la tastiera per proteggerla dall'accumulo di polvere e di sporco.

- **1.** Scollegare la tastiera dal computer e rimuovere il cavo di prolunga e l'adattatore da USB a PS2, se installato.
- **2.** Su modelli con rotelline di scorrimento rimovibili, rimuovere la rotellina a scorrimento premendo sulla parte superiore della rotellina di scorrimento (1) ed estraendo la rotellina di scorrimento dal suo alloggiamento (2) dalla parte inferiore del mouse.
- **EX NOTA:** Alcuni modelli non hanno rotelline di scorrimento rimovibili.

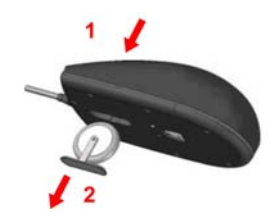

- **3.** Lavare il mouse (e la rotellina di scorrimento rimovibile su alcuni modelli) sotto acqua corrente fino ad un massimo di 80 °C. Su modelli con rotelline di scorrimento rimovibili, accertarsi di lavare la cavità della rotellina di scorrimento sul lato inferiore del mouse.
- **4.** Scuotere vigorosamente per drenare il liquido in eccesso dal mouse (e dalla rotellina di scorrimento su alcuni modelli) e strofinarlo fino ad asciugarlo.
- <span id="page-10-0"></span>**5.** Su modelli con rotelline di scorrimento rimovibili, sostituire la rotellina di scorrimento facendola scorrere nella cavità sul lato inferiore del mouse.
- **NOTA:** Se il mouse ha una rotellina di scorrimento rimovibile, un lato della mensola della rotellina di scorrimento è più largo dell'altro, quindi deve essere correttamente orientato con la cavità della rotellina di scorrimento quando si sostituisce la rotellina di scorrimento.
- **6.** Se la spina USB (connettore) si inumidisce, scuoterla per asciugarla prima di ricollegarla.

Per pulire a fondo la tastiera:

- **1.** Scollegare la tastiera dal computer e rimuovere il cavo di prolunga e l'adattatore da USB a PS2, se installato.
- **2.** Su modelli con rotelline di scorrimento rimovibili, rimuovere la rotellina di scorrimento (vedere il punto 2 in precedenza).
- **3.** Riempire un catino o contenitore simile con soluzione detergente.
- **4.** Collocare il mouse (e la rotellina di scorrimento su alcuni modelli) nella soluzione e agitarla attivamente in modo che il liquido raggiunga ogni angolo su tutte le superfici.
- **EX NOTA:** Il processo di immersione agitata non dovrebbe richiedere più di 30 secondi per essere efficace.
- **5.** Lasciare il mouse (e la rotellina di scorrimento su alcuni modelli) nella soluzione per circa 60 secondi.
- **6.** Rimuovere il mouse (e la rotellina di scorrimento su alcuni modelli) e risciacquare sotto acqua corrente.
- **7.** Scuotere vigorosamente per drenare il liquido in eccesso e strofinarla fino ad asciugarla.
- **8.** Su modelli con rotelline di scorrimento rimovibili, sostituire la rotellina di scorrimento facendola scorrere nella cavità sul lato inferiore del mouse.
- **NOTA:** Se il mouse ha una rotellina di scorrimento rimovibile, un lato della mensola della rotellina di scorrimento è più largo dell'altro, quindi deve essere correttamente orientato con la cavità della rotellina di scorrimento quando si sostituisce la rotellina di scorrimento.
- **9.** Se la spina USB (connettore) si inumidisce, scuoterla per asciugarla prima di ricollegarla.

### **Protezione dall'acqua e dalla polvere**

La tastiera lavabile HP fornisce protezione contro l'ingresso di acqua e polvere secondo il codice IP66 definito nello standard IEC (International Electro Technical Commission) 60529-1 e nel codice 4X definito nello standard NEMA (National Electrical Manufacturers Association) 250.

Il codice IP66 definito nello standard IEC 60529 significa che la tastiera è protetta contro l'ingresso di polvere e che getti d'acqua ad alta pressione da qualsiasi direzione non avranno alcun effetto nocivo. Un involucro NEMA 4X, come definito nello standard NEMA 250, fornisce protezione contro la polvere portata dal vento, la pioggia, gli spruzzi d'acqua e l'acqua diretta da un tubo.

Per ulteriori informazioni sugli standard normativi, consultare il reparto legale.

**AVVERTENZA!** Per ridurre il rischio di scosse elettriche, evitare di utilizzare la tastiera con un computer in ubicazioni umide.

## <span id="page-11-0"></span>**A Risoluzione dei problemi**

## **Soluzione dei problemi più comuni**

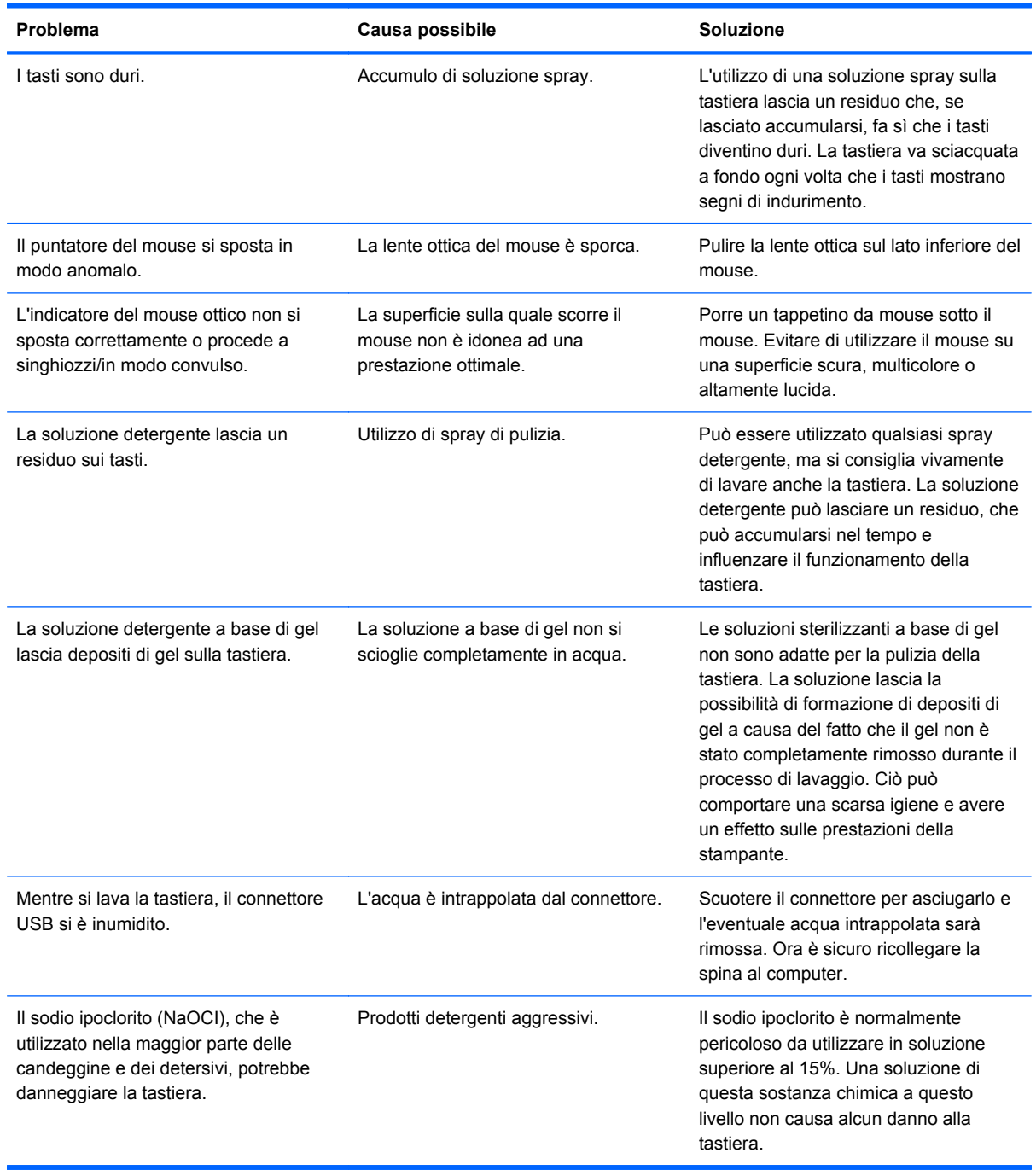

## <span id="page-12-0"></span>**Assistenza tecnica online**

Per le informazioni di assistenza tecnica, gli strumenti di autorisoluzione dei problemi, l'assistenza online, i forum delle comunità di utenti informatici, un'ampia knowledge base e gli strumenti di monitoraggio e diagnosi accedere al sito <http://www.hp.com/support>.

### **Prima di chiamare l'assistenza tecnica**

Se non si è in grado di risolvere un problema con l'aiuto dei consigli presentati in questo capitolo è possibile rivolgersi all'assistenza tecnica. Al momento della chiamata, tenere a disposizione i seguenti dati:

- Data di acquisto riportata in fattura
- Il numero di parte di ricambio che si trova sul fondo del prodotto
- Condizione nella quale si è verificato il problema
- Messaggi di errore ricevuti
- **•** Configurazione hardware
- Hardware e software usati

# <span id="page-13-0"></span>**B Specifiche tecniche**

## **Tastiera lavabile USB PS2 HP**

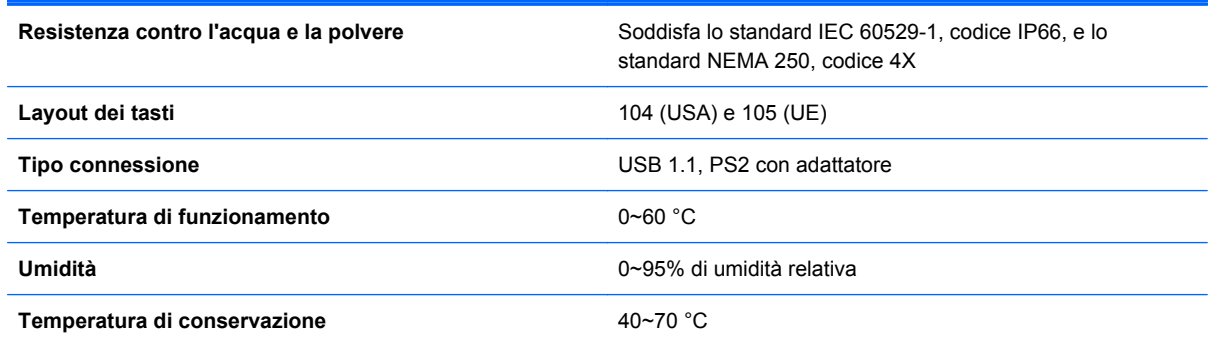

## <span id="page-14-0"></span>**C Conformità alle normative**

## **Norme FCC**

Questa apparecchiatura è stata collaudata e ritenuta conforme ai limiti prescritti le apparecchiature digitali di classe B, in conformità con la Parte 15 delle Norme FCC. Tali standard sono stati definiti per garantire una ragionevole protezione contro le emissioni dannose di impianti intesi per uso domestico. Questa apparecchiatura genera, utilizza e può irradiare energia e, qualora non installata e utilizzata secondo le istruzioni, può causare interferenze dannose alle comunicazioni radio. In ogni caso, non vi sono garanzie sull'assenza di interferenze in una particolare installazione. Se questa apparecchiatura causa interferenze dannose alla ricezione di trasmissioni radiofoniche o televisive, rilevabili accendendo o spegnendo l'apparecchio stesso, l'utente è invitato ad eliminare l'interferenza ricorrendo a una o a diverse misure tra le seguenti:

- Riorientare o riposizionare l'antenna di ricezione.
- Aumentare la distanza tra l'apparecchiatura e il ricevitore.
- Collegare l'apparecchiatura ad una presa su un circuito diverso da quello a cui è collegato il ricevitore.
- Per l'assistenza, rivolgersi al rivenditore o a un tecnico radio-TV esperto.

#### **Modifiche**

La FCC prescrive che l'utente venga informato del fatto che qualsiasi modifica o cambiamento apportato al dispositivo, non espressamente approvato da Hewlett-Packard Company, può invalidare il diritto di utilizzarlo.

#### **Cavi**

I collegamenti a questo dispositivo devono essere effettuati con cavi schermati dotati di connettori con rivestimenti metallici RFI/EMI al fine di mantenere la conformità alle norme FCC.

### **Dichiarazione di conformità per i prodotti contrassegnati con il logo FCC (solo USA)**

Questo dispositivo è conforme agli standard previsti dalla Parte 15 delle norme FCC. Il suo utilizzo è soggetto a due condizioni:

- **1.** Questo dispositivo non deve provocare interferenze dannose.
- **2.** Questo dispositivo deve accettare qualsiasi interferenza ricevuta, comprese le interferenze che potrebbero causarne il funzionamento indesiderato.

Per eventuali domande relative al prodotto, contattare:

Hewlett-Packard Company

P. O. Box 692000, Mail Stop 530113

<span id="page-15-0"></span>Houston, Texas 77269-2000 (USA)

oppure telefonare al numero 1-800-HP-INVENT (1-800 474-6836)

Per domande in merito alla dichiarazione FCC, contattare:

Hewlett-Packard Company

P. O. Box 692000, Mail Stop 510101

Houston, Texas 77269-2000 (USA)

Oppure chiamare il numero +1 (281) 514-3333

Per identificare questo prodotto, fare riferimento al numero categorico, al numero di serie o di modello riportato sul prodotto stesso.

### **Canadian Notice**

This Class B digital apparatus meets all requirements of the Canadian Interference-Causing Equipment Regulations.

### **Avis Canadien**

Cet appareil numérique de la classe B respecte toutes les exigences du Règlement sur le matériel brouilleur du Canada.

## **Dichiarazione di conformità Unione Europea**

I prodotti che riportano il marchio CE soddisfano le seguenti direttive UE:

- Direttiva sulla bassa tensione 2006/95/CE
- Direttiva sulla compatibilità elettromagnetica 2004/108/CE
- Direttiva Ecodesign 2009/125/CE se richiesto

La conformità CE di questo prodotto è valida se si utilizza l'adattatore CA fornito da HP e provvisto del corretto marchio CE.

La conformità a queste direttiva implica la conformità agli standard europei armonizzati validi (Normative europee) che sono elencati nella Dichiarazione di conformità UE pubblicata da HP per questo prodotto o per questa famiglia di prodotti e disponibile (solo in inglese) nella documentazione del prodotto o sul seguente sito Web: <http://www.hp.eu/certificates>(digitare il numero del prodotto nel campo di ricerca).

La conformità è indicata da uno dei seguenti marchi applicati al prodotto:

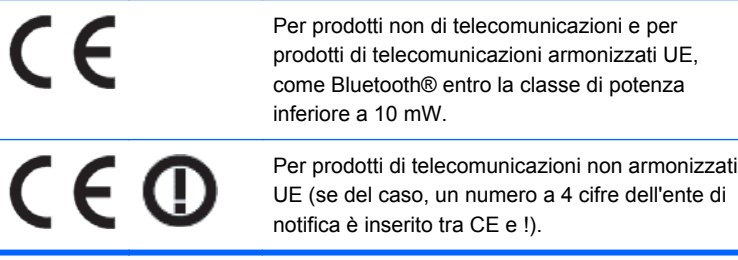

<span id="page-16-0"></span>Fare riferimento all'etichetta della normativa fornita sul prodotto.

Il punto di contatto per le questioni normative è Hewlett-Packard GmbH, Dept./MS: HQ-TRE, Herrenberger Strasse 140, 71034 Boeblingen, GERMANIA.

## **Avvisi ambientali relativi al prodotto**

### **Smaltimento delle apparecchiature da parte di utenti privati nell'UE**

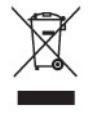

Questo simbolo apposto al prodotto o all'imballaggio indica che il prodotto non può essere smaltito come rifiuto domestico. L'utente deve portarlo ad un punto di raccolta autorizzato per il riciclaggio delle apparecchiature elettriche ed elettroniche usate. La raccolta differenziata e il riciclaggio dei materiali di scarto al momento dello smaltimento aiutano la conservazione delle risorse naturali e garantiscono un'adeguata protezione della salute umana e dell'ambiente. Per ulteriori informazioni sulla raccolta differenziata e sul riciclaggio rivolgersi agli uffici comunali competenti o al rivenditore.

#### **Sostanze chimiche**

HP si impegna a fornire ai propri clienti informazioni sulle sostanze chimiche contenute nei propri prodotti nella misura necessaria a soddisfare i requisiti legali, ad esempio REACH *(normativa CE N. 1907/2006 del Parlamento Europeo e del Consiglio)*. Un rapporto delle informazioni chimiche per questo prodotto è disponibile all'indirizzo: <http://www.hp.com/go/reach>

#### **Limitazioni relative alle sostanze pericolose (Restriction of Hazardous Substances, RoHS)**

Un requisito normativo giapponese, definito dalla specifica JIS C 0950, 2005, impone che i produttori forniscano Dichiarazioni sul contenuto dei materiali per alcune categorie di prodotti elettronici offerti in vendita dopo il 1° luglio 2006. Per visualizzare la dichiarazione sui materiali JIS C 0950 per questo prodotto, visitare <http://www.hp.com/go/jisc0950>.

2008年、日本における製品含有表示方法、JISC0950が公示されました。製 造事業者は、2006年7月1日以降に販売される電気·電子機器の特定化学 物質の含有につきまして情報提供を義務付けられました。製品の部材表示 につきましては、www.hp.com/go/jisc0950を参照してください。

#### <span id="page-17-0"></span>有毒有害物质/元素的名称及含量表

#### 根据中国 《电子信息产品污染控制管理办法》

**GD** 

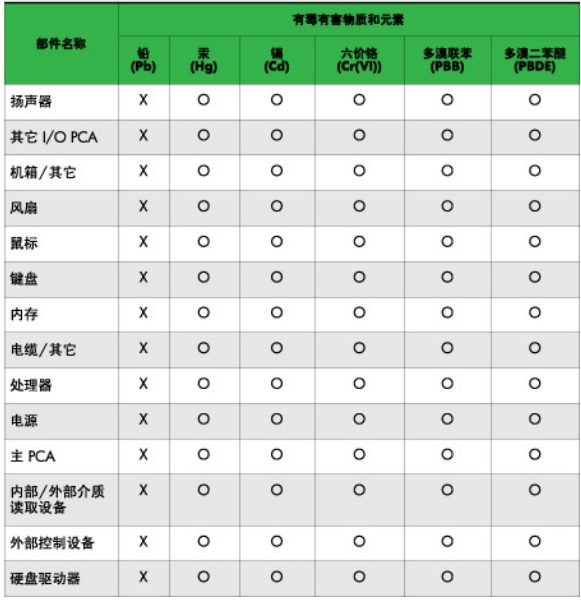

O: 表示该有毒或有害物质在该部件所有均质材料中的含量均在 SJ/T11363-2006 标准规定的限量要求以下。

X: 表示该有毒或有害物质至少在该部件所用的某一均质材料中的含量超 出 SJ/T11363-2006 标准规定的限量要求。

表中标有"X"的所有部件都符合欧盟 RoHS 法规 -- "欧洲议会和欧盟理 事会 2003年1月27日关于电子电器设备中限制使用某些有害物质的 2002/95/EC 号指令"。

注: 环保使用期限的参考标识取决于产品正常工作的温度和湿度等条件。

#### **Programma per il riciclaggio HP**

HP consiglia ai clienti di riciclare l'hardware elettronico usato, le cartucce originali per le stampanti HP e le batterie ricaricabili. Per ulteriori informazioni relative ai programmi di riciclaggio, visitare il sito [http://www.hp.com/recycle.](http://www.hp.com/recycle)